# START BY SCANNING YOUR CARD بطاقتك بمسح ابدأ

#### **Scan the QR Code**

Begin by scanning the QR code on your card, the gateway to a world of offers and discounts.

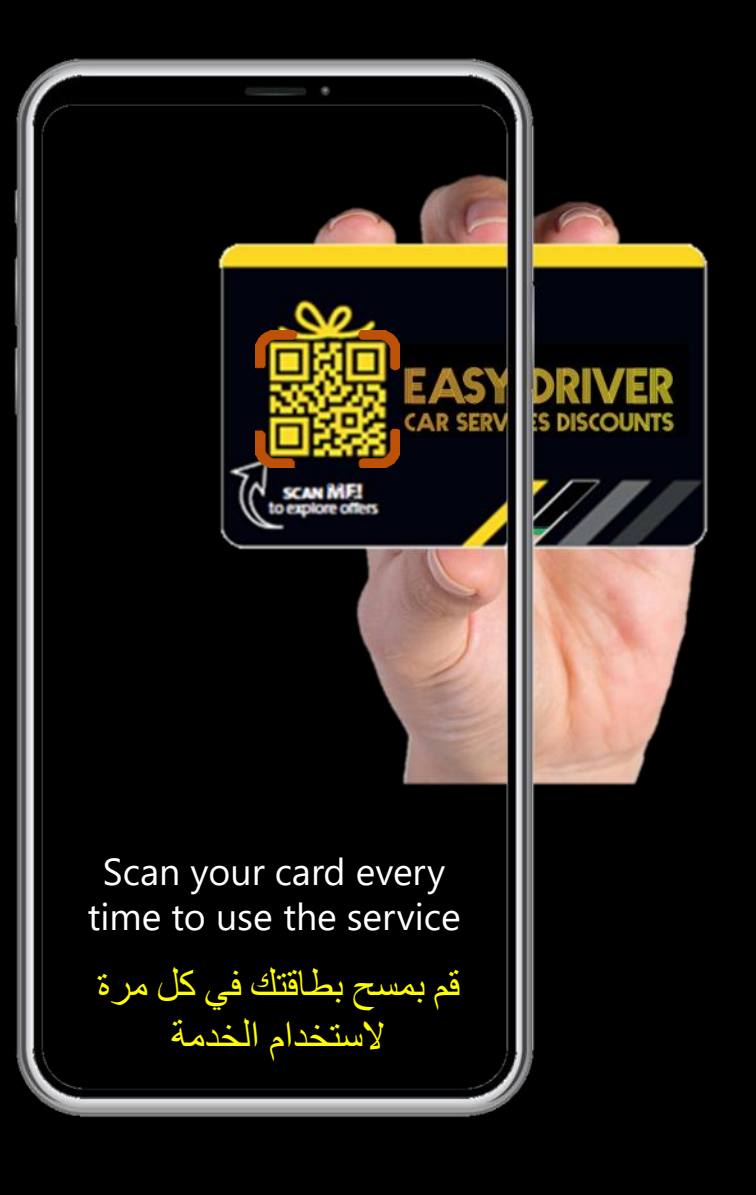

# **أمسح رمز الاستجابة السريعة**

ابدأ بمسح الرمز على بطاقتك البوابة إلى عالم من العروض والخصومات.

### **Browse Car Services Categories**

Browse the various service categories and select a category to view the range of available partners

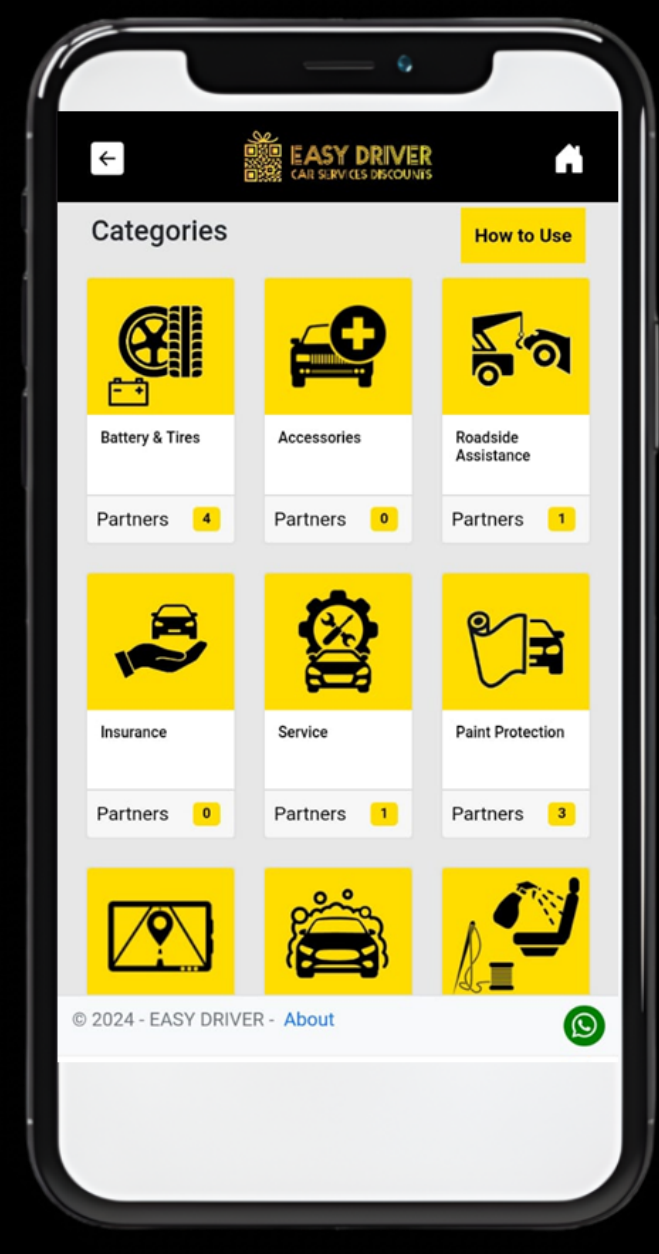

### **تصفح فئات خدمات السيارات**

تصفح مجموعة خدمات السيارات المتاحة وحدد فئة للكشف عن مجموعة الشركاء المقدمة

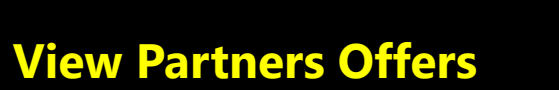

Upon reaching the partners' section, browse and select the partner of choice to view and redeem their special offers

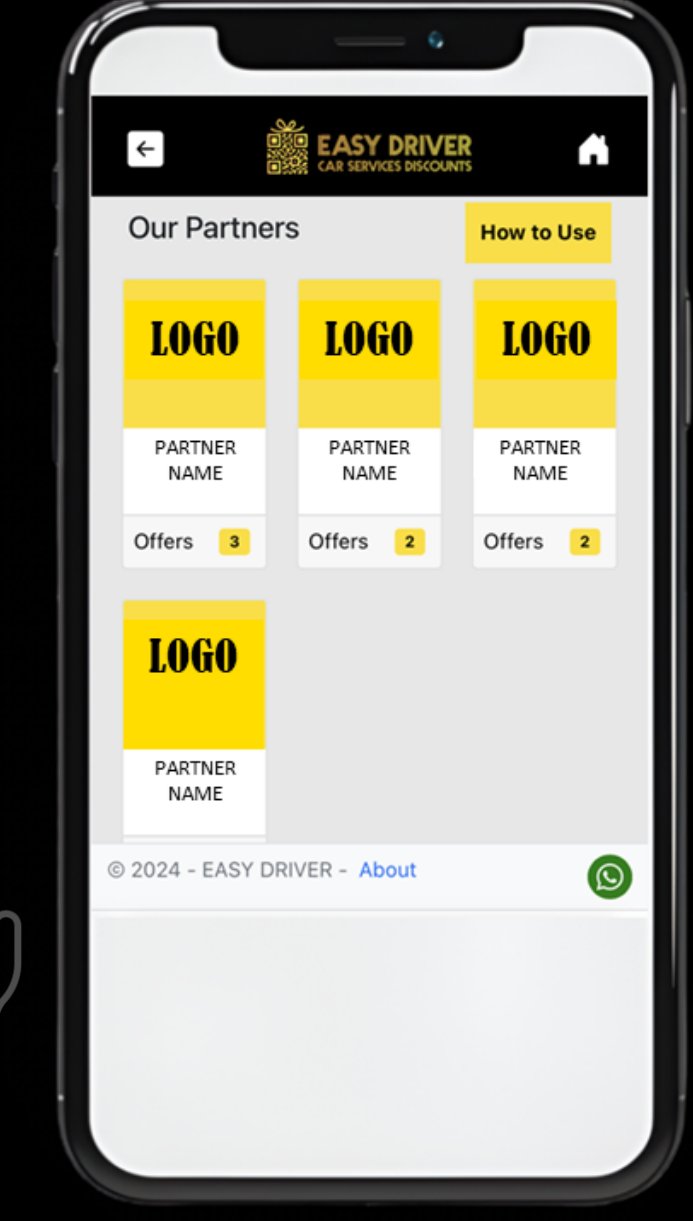

# **تصفح عروض الشركاء**

عند الوصول إلى قسم الشريك، تصفح وحدد الشريك واختار العرض للحصول علي خصم العرض المقدم

### **Choose an Offer**

View a partner's various listed offers and select the one you want

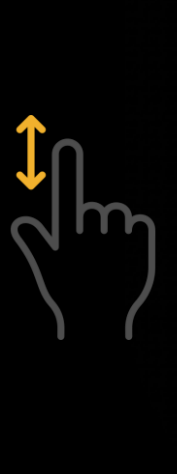

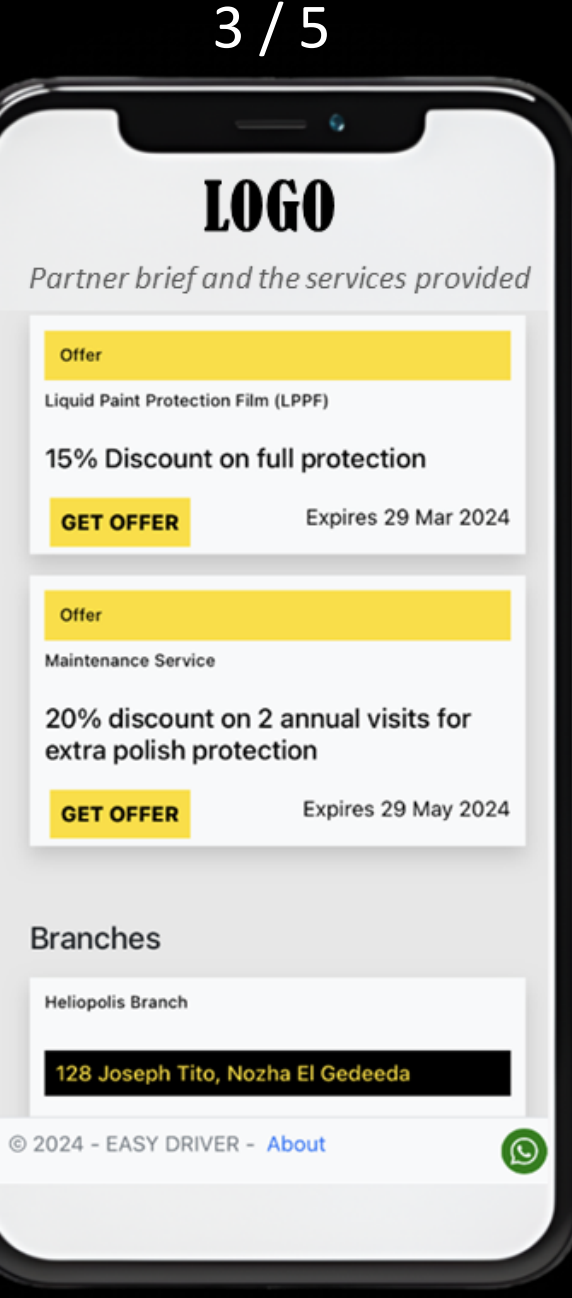

# اختر عرض**ً**ا

تصفح العروض المقدمه من الشريك وحدد العرض الذي تريده

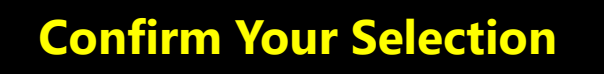

Once you have selected an offer, confirm selection. A one-time code will appear on your screen

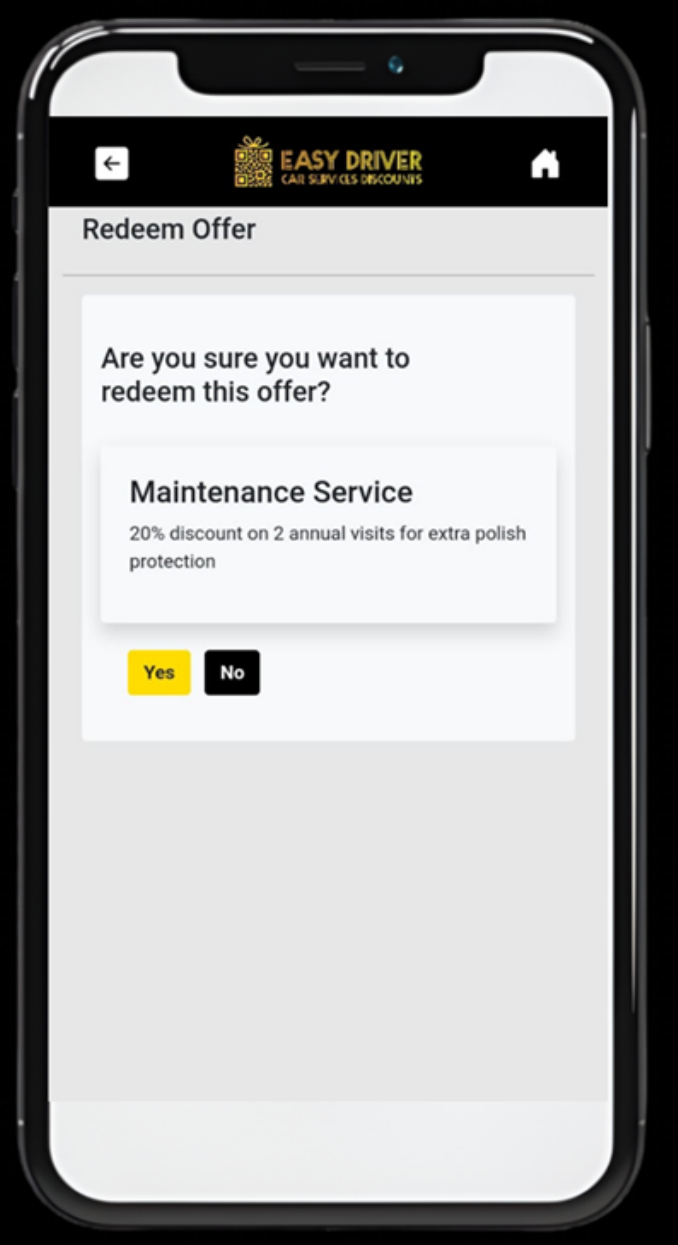

**تأكيد اختيارك**

بعد اختيار العرض، قم بتأكيد الاختيار وسيظهر رمز لمرة واحدة على شاشتك

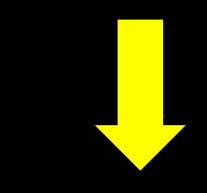

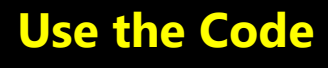

Present the code to your partner at payment to receive your discount

That easy!

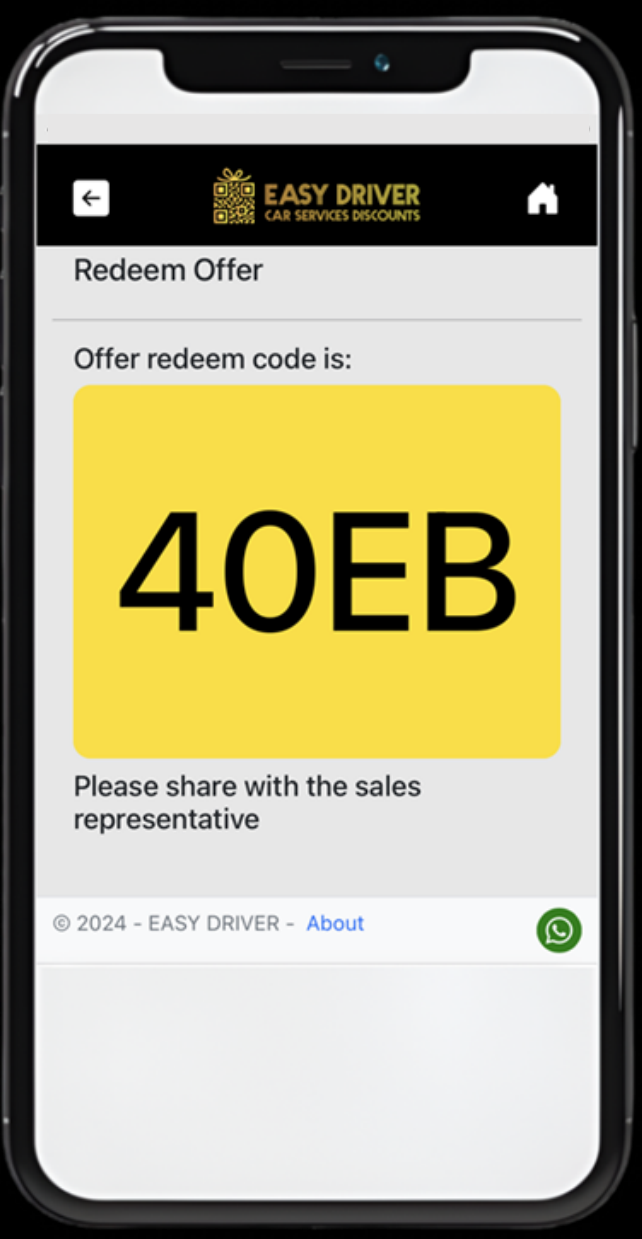

**استخدم الرمز**

قم بتقديم الرمز إلى شريكك عند الدفع للحصول على الخصم الخاص بك

بهذه االسهوله!

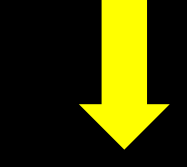

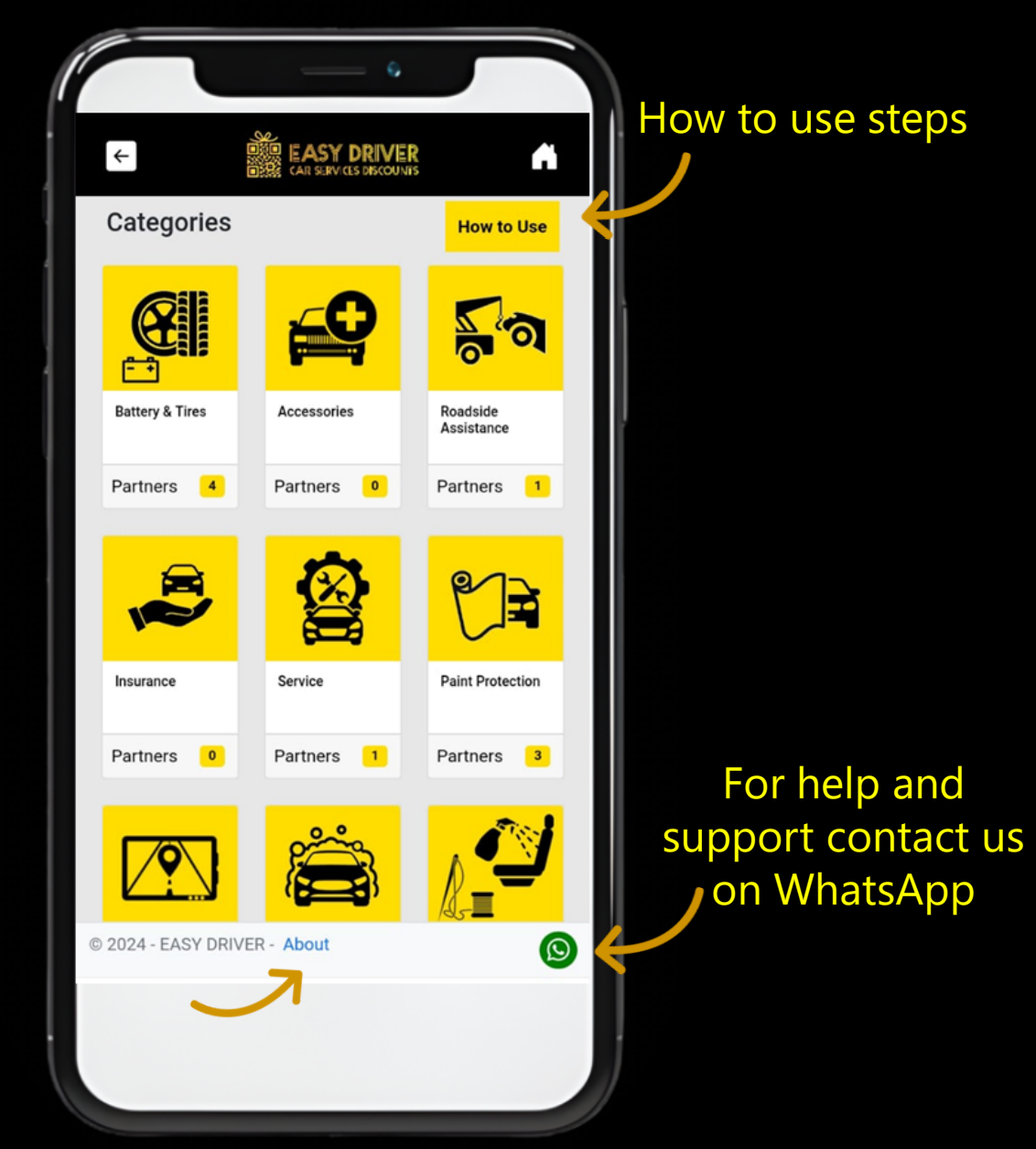

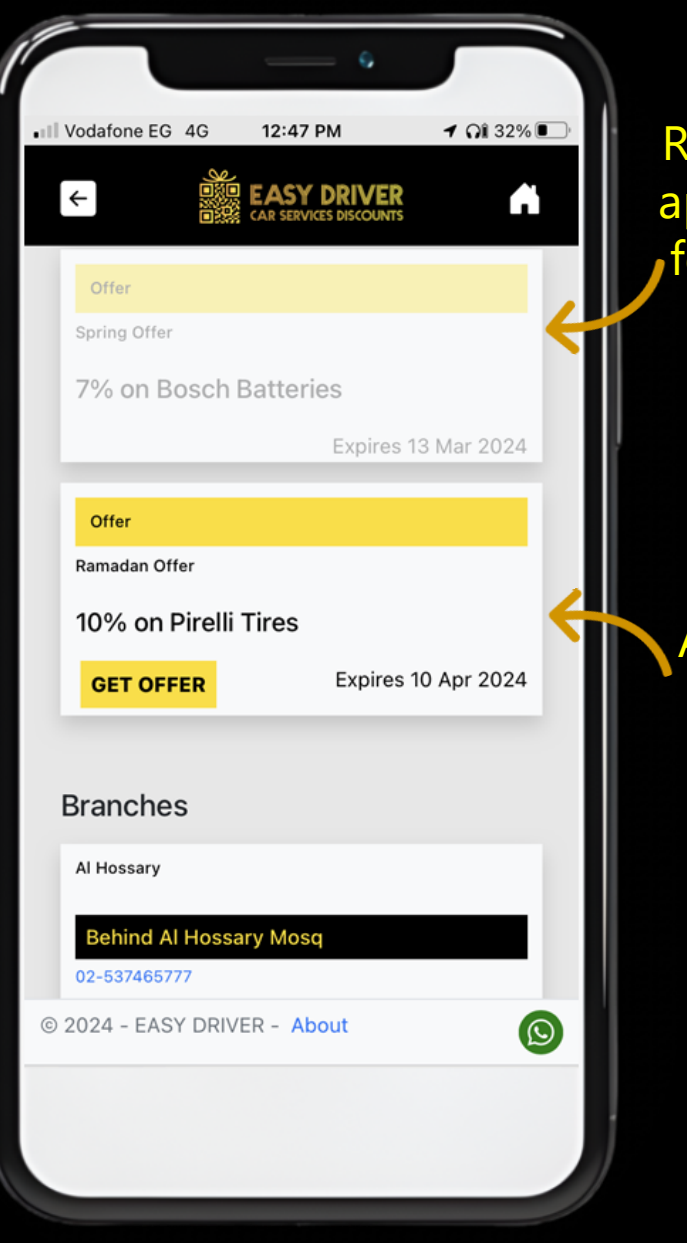

Redeemed offers ppear in shaded ont and are not clickable

Available offers appear in bright font

#### About our service

### Scan your card every time to use the service

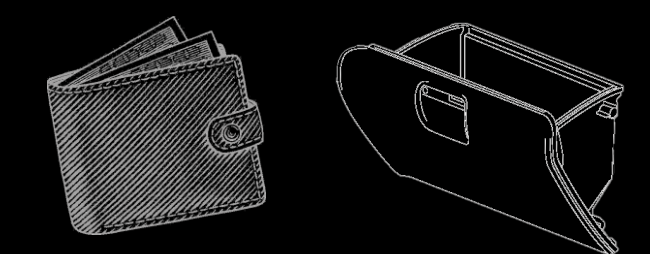

Remember to carry your card with you all the time and enjoy discounted offers any time

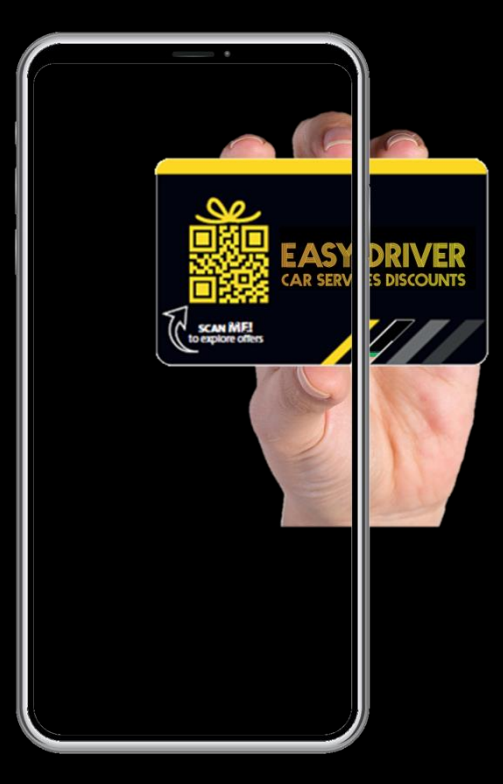

### **قم بمسح بطاقتك في كل مرة لاستخدام الخدمة**

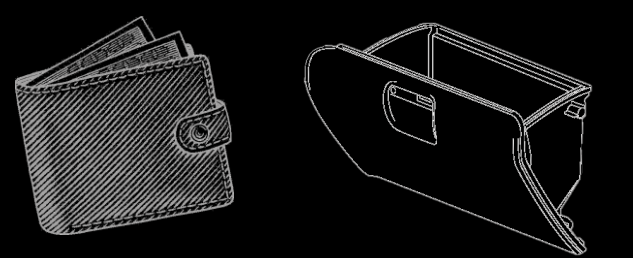

تذكر أن تحمل بطاقتك معك طوال الوقت واستمتع بالعروض المخفضة في اي الوقت